## **ПАМЯТКА**

## **участнику отборочного (предметного) этапа Всероссийской олимпиады школьников группы компаний «Россети»**

**Отборочный (предметный) этап Олимпиады проводится в дистанционном режиме.**

1. Предварительно участники Олимпиады проходят регистрацию в установленном порядке - предоставление координатору в регионе личной информации, согласия законных представителей на участие в Олимпиаде и обработку персональных данных.

2. Для обеспечения возможности прохождения этапа в дистанционном режиме координатору также необходимо сообщить контактную информацию – **номер мобильного телефона** и **адрес электронной почты**, на который будет направлена ссылка на систему тестирования и код доступа.

Дистанционное участие в отборочном этапе осуществляется на условиях контроля самостоятельности прохождения заданий этапа, верификации личности участника и наблюдения в реальном времени для выявления возможных нарушений.

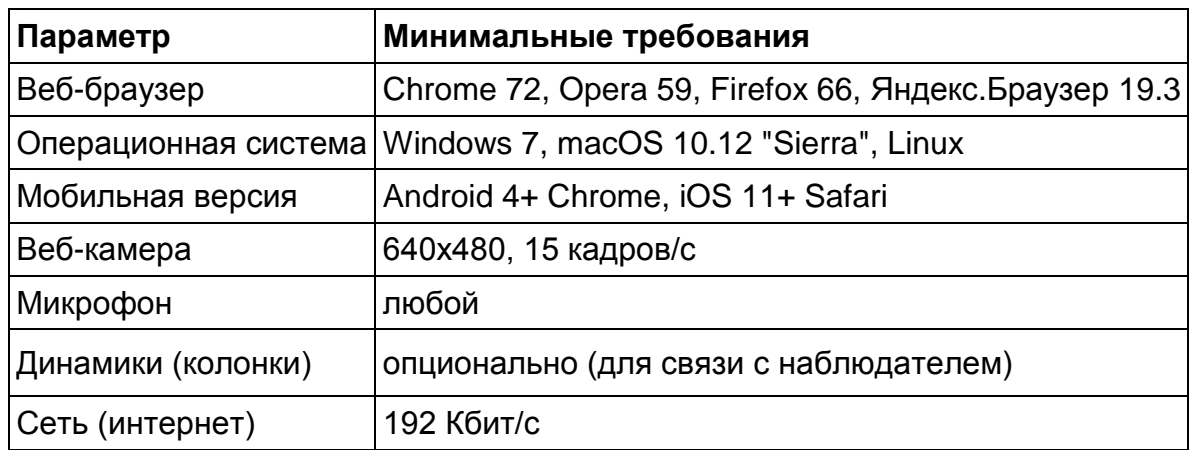

**4. Технические требования к рабочему месту участника**

5. Перед началом мероприятия необходимо проверить совместимость компьютера с системой наблюдения на странице [https://proctoredu.ru/check.](https://proctoredu.ru/check) Дополнительно можно проверить веб-камеру, микрофон и сеть тут:

- [Тест веб-камеры](https://ru.webcamtests.com/)
- [Проверить микрофон онлайн, тест работы микрофона](https://webcammictest.com/ru/check-microphone.html)
- [WebRTC Troubleshooter](https://test.webrtc.org/)

Проверку можно осуществлять, начиная с 20 марта 2020 года.

6. Выполнение заданий по физике, математике, информатике необходимо произвести 21-22 марта 2020 года. Последовательность и набор предметов – на усмотрение участника. Не рекомендуется выполнение заданий по трем предметам в один день.

7. На рабочем месте участника, помимо компьютера или ноутбука, могут быть чистые листы бумаги формата А4 (не более 5 листов на предмет, наблюдатель может попросить показать листы перед камерой) и шариковая или гелевая ручка синего или черного цвета.

8. Для начала выполнения заданий Олимпиады участнику необходимо осуществить доступ в систему тестирования по присланным на указанный при регистрации электронный почтовый адрес, ссылке и коду доступа.

9. На экране появятся правила проведения мероприятия, с которыми нужно ознакомиться и согласиться.

10. Перед началом каждого сеанса запускается проверка компьютера и сети, которая позволяет выявить возможные технические проблемы до непосредственного начала сеанса. Проверка осуществляется автоматически, вмешательство со стороны пользователя требуется только в случае обнаружения проблем.

11. Системе наблюдения требуется фотография лица участника, которую необходимо сделать через веб-камеру, и фотография паспорта (или иного документа, удостоверяющего личность), которую также необходимо сделать через веб-камеру.

11. После идентификации участнику необходимо выбрать класс (9 или 10) и предмет, по которому он планирует выполнять задания.

12. Продолжительность выполнения заданий по каждому предмету составляет 2,5 астрономических часа, количество заданий по каждому предмету – до 5.

13. Ознакомившись с заданием, участник может решать его с использованием бумаги и ручки, внося ход решения в систему - в электронный бланк в текстовом формате и ответ в числовом формате.

14. По завершению выполнения в системе заданий по предмету участнику необходимо сфотогорафировать и прикрепить копию черновиков.

15. После внесения результатов выполнения заданий и размещения черновиков необходимо завершить прохождение этапа Олимпиады по предмету. После завершения этапа по предмету повторно его начать уже нельзя. Можно перейти к выполнению заданий по другому предмету.

15. Требования при выполнении заданий Олимпиады

Во время сеанса может присутствовать наблюдатель (подключаясь по видеои аудиосвязи), также наблюдение может осуществляться с помощью программных средств.

## **Системой выставляется оценка уровня доверия к результатам этапа Олимпиады, которая зависит от факторов, описанных ниже. Соблюдение определенных правил на протяжении сеанса поможет участнику получить максимальную оценку доверия к результатам.**

Веб-камера должна быть установлена строго перед лицом, не допускается установка камеры сбоку, голова должна полностью помещаться в кадр, не допускается частичный или полный уход из поля видимости камеры, лицо должно находиться в центре области обзора веб-камеры и занимать не менее 10% захватываемого камерой пространства на протяжении всего сеанса.

Волосы, одежда, руки или что-либо другое не должно закрывать область лица, не разрешается надевать солнцезащитные очки, можно использовать очки только с прозрачными линзами.

В комнате не должно находиться других людей, на фоне не должно быть голосов или шума, идеально, если экзамен будет проходить в тишине.

На время выполнения задания по предмету запрещается покидать свое рабочее место.

Выполнение заданий по предмету должно осуществляться в браузере, окно которого должно быть развернуто на весь экран, нельзя переключаться на другие приложения (включая другие браузеры) или сворачивать браузер, нельзя открывать сторонние вкладки (страницы), на компьютере должны быть отключены все программы, использующие веб-камеру, кроме браузера.

Во время выполнения заданий участнику Олимпиады запрещено использовать какие-либо средства связи и/или другие электронные устройства, позволяющие принимать, передавать, хранить и обрабатывать информацию (в том числе фото- и видеоаппаратуру), а также справочные материалы, письменные заметки и иные неэлектронные средства хранения и передачи информации.

Запрещается передавать материалы Олимпиады третьим лицам, в случае выявления аналогичных решений у нескольких участников, может быть назначена дополнительная проверка, по факту выявленных нарушений участники могут быть дисквалифицированы. В случае обнаружения попытки обмануть систему или наблюдателя, участники также могут быть дисквалифицированы.

## **Желаем удачи в прохождении отборочного (предметного) этапа Олимпиады!**